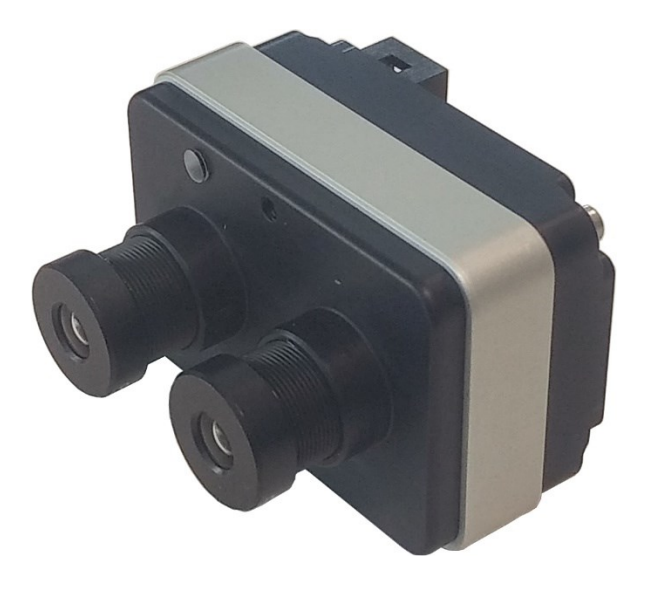

# **MAIA M2**

# *The multispectral camera*

# Quick User Guide Rev.1.01 - 07/2019

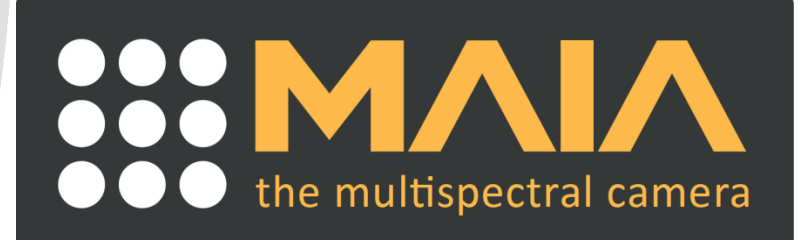

#### **Disclaimer**

The information in this document is provided solely in connection with the product and a reasonable effort has been made to have it accurate and reliable, however, we do not assume any liability whatsoever for the accuracy and completeness of the above information. The manufacturer reserves the right to make changes, corrections, modifications or improvements to this document, and to the products and services described herein, at any time and without notice. No representations or warranties, either express or implied, of merchantability, fitness for a particular purpose or of any other nature are made hereunder with respect to information/specification or the products to which information refers and no guarantee with respect to compliance to the intended use is given. In particular, this also applies to the stated possible applications or areas of applications of the product.

The customers are responsible for the appropriate, safe and legal use, processing and handling of our products.

#### **Manufacturer**

This product is manufactured in Italy by Eoptis Srl.

#### **Life-support policy**

The product is not designed for use in life-support appliances, devices or systems where malfunction of these products can reasonably be expected to result in personal injury. Customers using or selling these products for use in such applications do so at their own risk, and agree to fully indemnify the manufacturer for any damages resulting from such improper use or sale.

#### **Copyright, Trademarks and IP**

All of the materials in this document are protected by copyright and other laws of intellectual property. They are not allowed to be copied, reproduced or modified for any use without the written permission of Eoptis.

Eoptis and the Eoptis logo are trademarks of Eoptis Srl.

SAL Engineering and the SAL Engineering logo are trademarks of SAL Engineering Srl.

MAIA and the MAIA logo are trademarks of Eoptis Srl and SAL Engineering Srl.

Eoptis and SAL Engineering convey no patent, copyright, or other trade mark right to this product and do not assume any liability for any patent and/or other trademark rights of a third party resulting from any use of the product.

The company names and other product names in this document might be the trademarks and trade names of their respective owner(s), and are hereby acknowledged.

WorldView-2 is a commercial Earth observation satellite owned by DigitalGlobe. Sentinel-2 are a fleet of two identical satellites developed by the European Space Agengy (ESA) to perform terrestrial observations. The Sentinel-2 and WorldView-2 are trademarks of their respective owners. Neither DigitalGlobe nor the ESA are endorsing the MAIA camera.

#### **WEEE**

This product should not be treated as household waste. Please ensure that this product is correctly disposed of, as inappropriate waste handling can cause potential hazards to the environment and human health.

#### **MAIA is a product of**

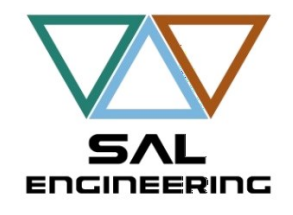

**SAL Engineering Srl** Via Godo Vecchia 23/a - 48026 Russi (RA) - Italy Tel: +39 339 8364632 Email: info@salengineering.it

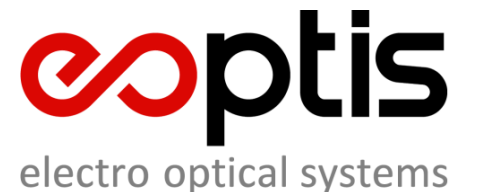

**Eoptis Srl** Via Kufstein, 15 - 38121 Trento (TN) - Italy Tel: +39 0461 260552 Email[: info@eoptis.com](mailto:info@eoptis.com)

Copyright © 2016-2020 Eoptis Srl / SAL Engineering Srl - All rights reserved

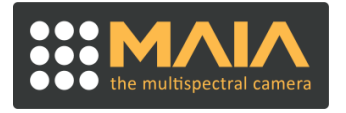

# **Contents**

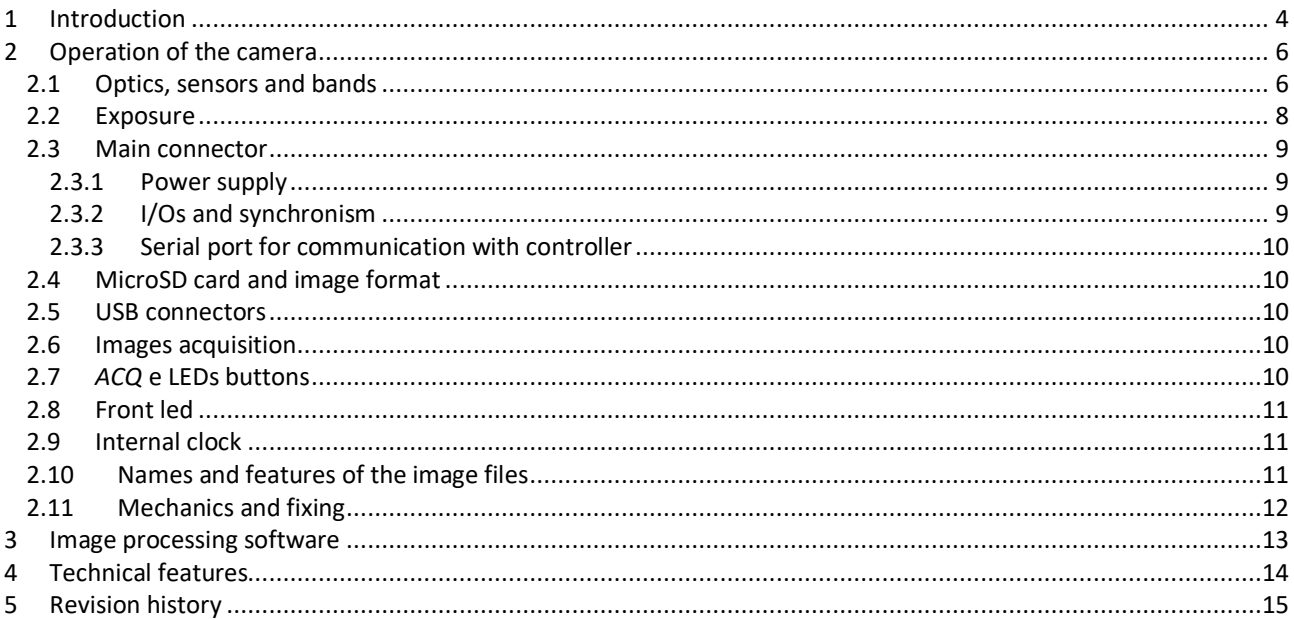

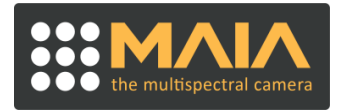

## <span id="page-3-0"></span>**1 INTRODUCTION**

MAIA M2 is the low-cost modular multispectral camera, which can be expanded by adding other modules, thus creating an extremely compact sensorsmatrix. A very large set of the main multispectral indices can be obtained using only three modules. MAIA-M2 can also operate autonomously and is the smallest and lightest dual-sensor camera available on the market. It is ideal for use on aerial and terrestrial vehicles (APR, drones, rover), particularly suitable for manufacturers, operators and integrators operating in the field of precision agriculture and environmental monitoring.

MAIA is developed in Italy by Eoptis in collaboration with SAL Engineering and Bruno Kessler Foundation.

Each MAIA M2 camera is equipped with two 1.2Mpix CMOS sensors, with global shutter and high sensitivity, which allow you to acquire stable and sharp images up to 1 shot per second. Each sensor is coupled with a higher quality bandpass filter, which precisely defines the range of wavelengths of light that will be detected. The user can draw on a vast portfolio of filters covering the visible (VIS) and near infrared (NIR) region to generate the known agronomic indices and explore emerging applications. One of the two MAIA-M2 sensors can be in color, thus creating a 4-band camera of minimum size.

MAIA M2 is able to capture images in free-run mode with fixed shutter frequency of 1fps or in external trigger mode, based on an electrical signal. To allow an external unit to know the exact moment of tripping, MAIA M2 generates a strobe synchronism signal that can be used for applications with Post Processed Kinematic (PPK).

The optimal exposure time for each sensor is automatically calculated and the user can select the brightness of the images on three levels, through the camera button.

Acquisition images and parameters are saved on the MicroSD card in lossless RAW format with depths of 8 or 12 bits per pixel. The card is removable, but it is also possible to download the images by leaving it inserted and accessing it through the USB interface.

Two or more MAIA M2 cameras can be connected together to create a sensors matrix, increasing the indices that can be calculated exponentially. A serial interface and trigger / strobe signals allow you to synchronize the cameras through the appropriate controller that can be purchased as an accessory, making them operate as a single entity.

The MAIA M2 camera has dimensions of only 34mm x 49mm x 46mm (including lenses and connectors) and weighs only 59g.

# **MAIA M2 Quick User Guide**

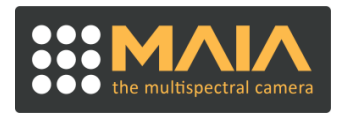

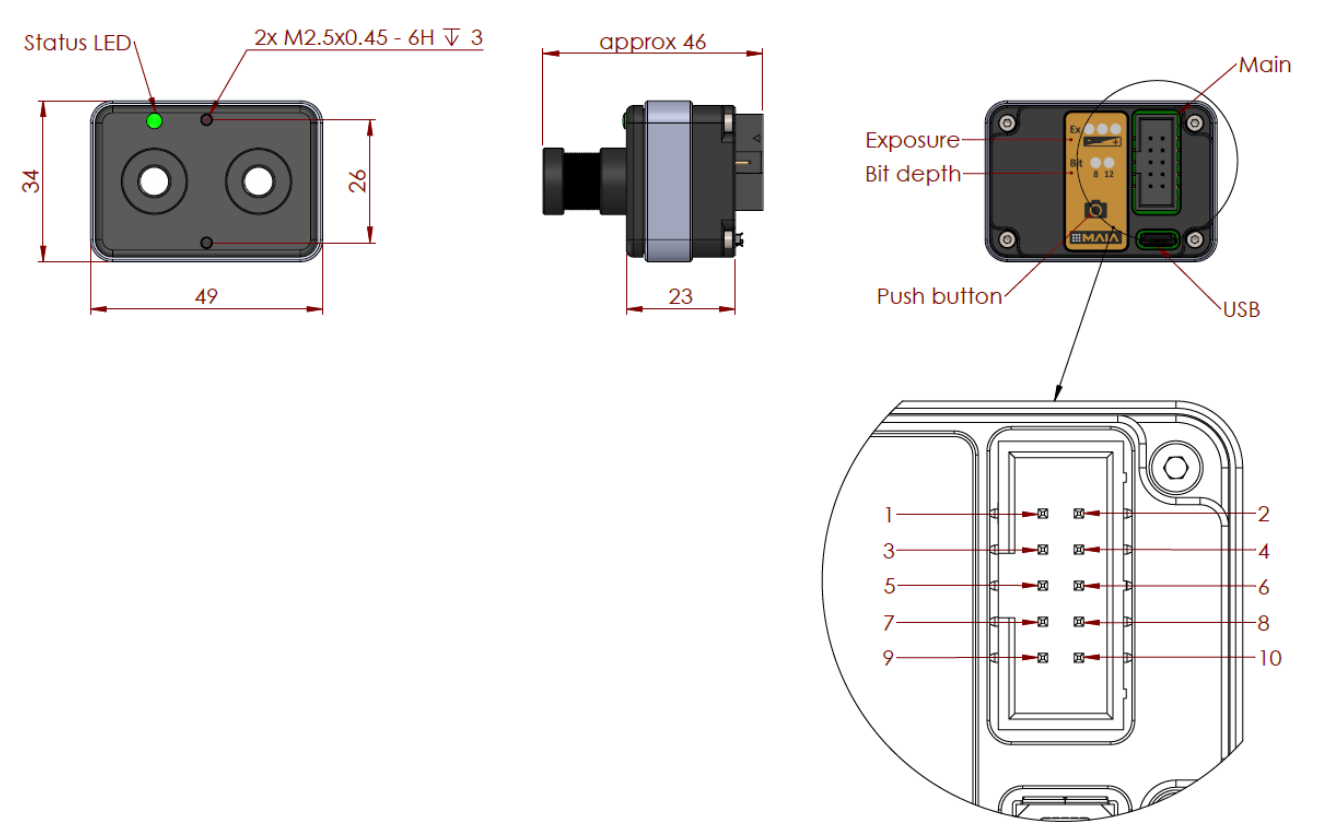

Figure 1: Main elements of the camera with size of mechanics and details of connectors.

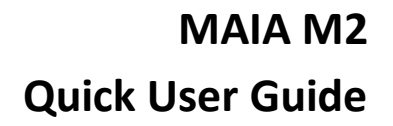

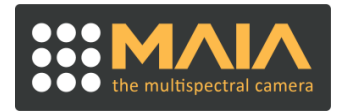

### <span id="page-5-0"></span>**2 OPERATION OF THE CAMERA**

#### <span id="page-5-1"></span>**2.1 OPTICS, SENSORS AND BANDS**

The MAIA M2 camera has 2 1280 x 960 (1.2Mpix) sensors with global shutter function. The camera is available with:

- **·** 2 mono sensors, or
- **·** 1 mono sensor + 1 color sensor

The monochromatic sensors are coupled to a band-pass filter that precisely defines the range of wavelengths detected by the sensor (band).

A sensor with 8mm focal length, f / # 2.0, field of view ~ 36º Horizontal, ~ 27º Vertical (full angle) is mounted on each sensor. Depending on availability during production, various types of lenses can be mounted, with similar optical performance but different dimensions. Figure 1 shows a type of lens as an example.

The available bands are listed in Table 1 and shown in Figure 2.

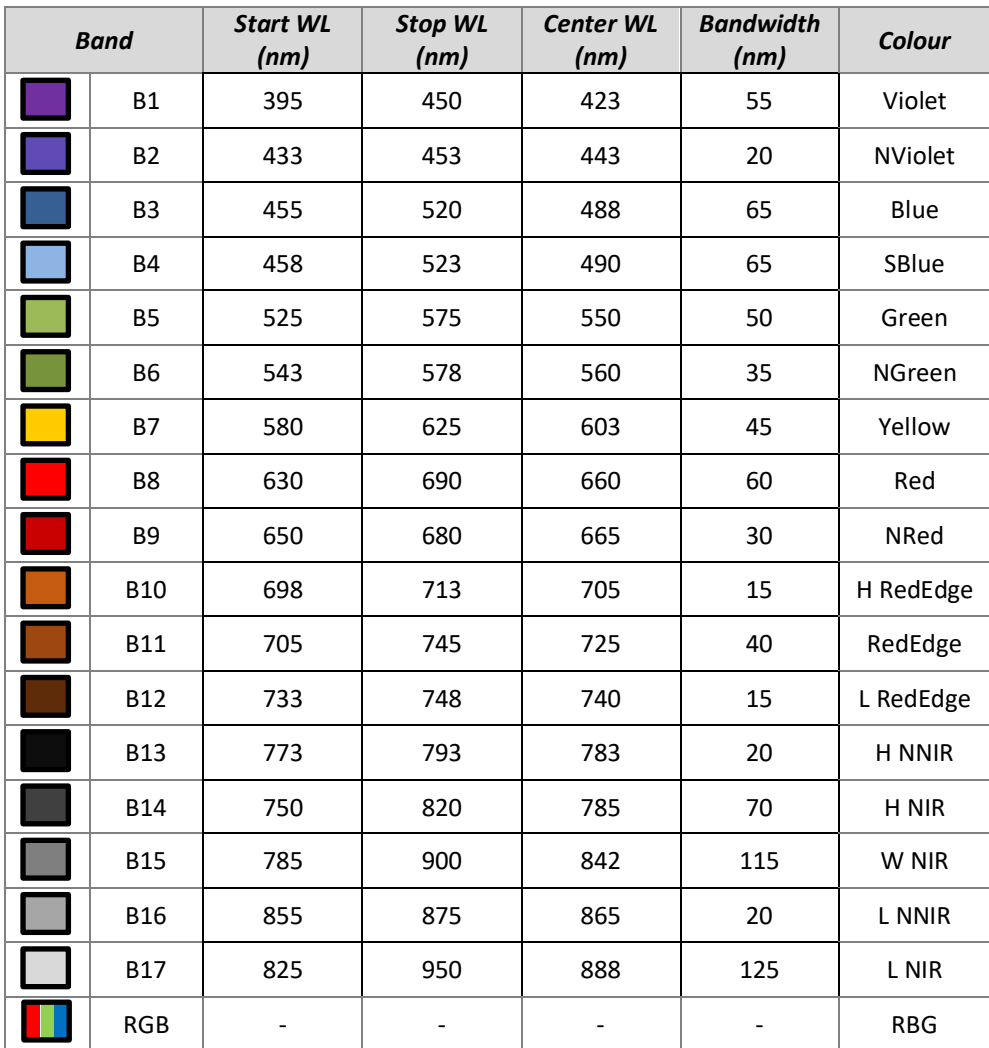

Tabella 1. Bands available for MAIA M2.

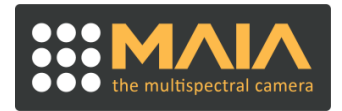

# **MAIA M2 Quick User Guide**

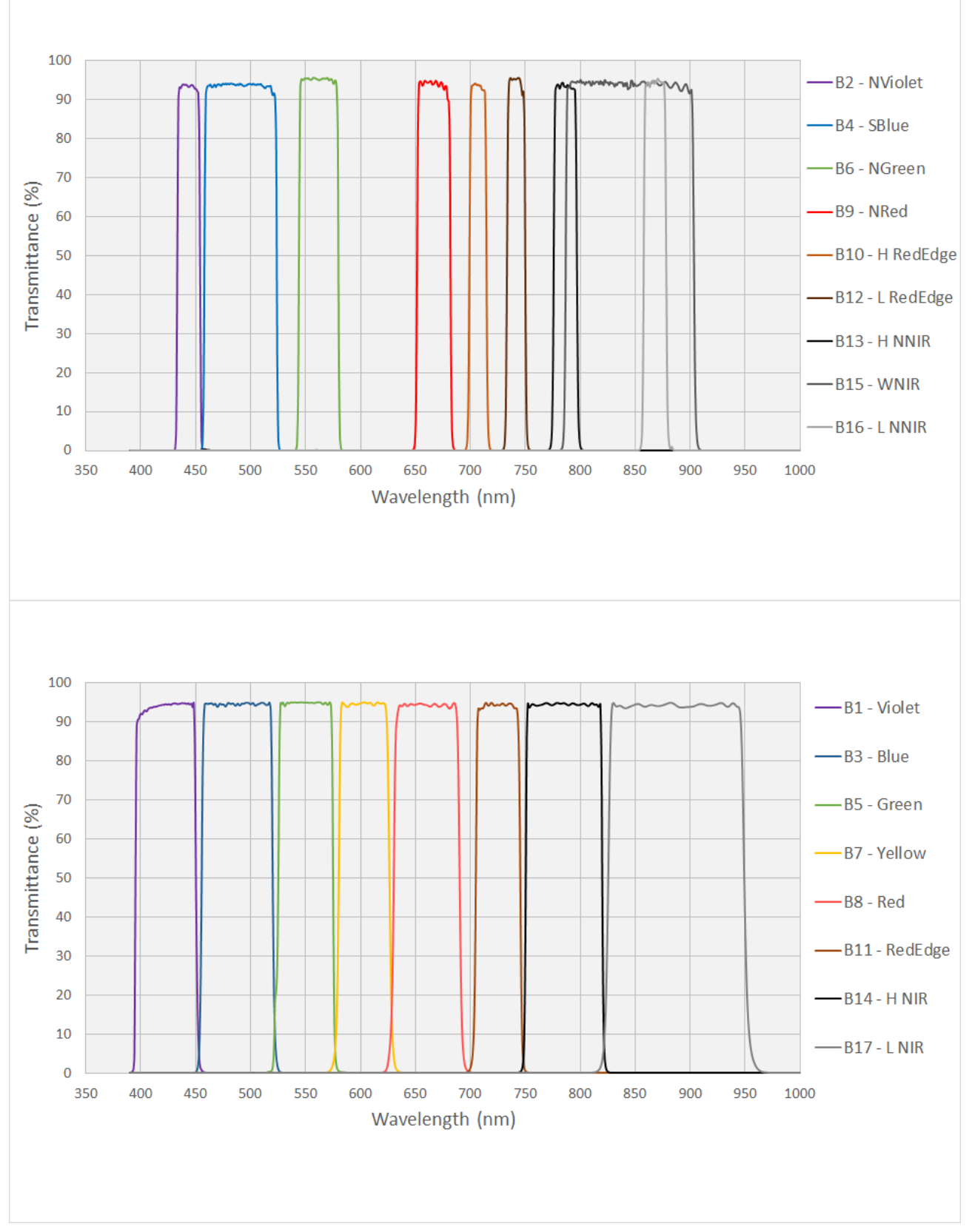

Figure 2. Bands available for MAIA M2.

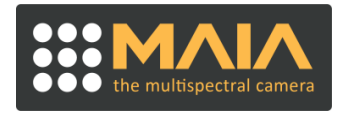

The choice of the pair of filters for the MAIA M2 camera is usually related to the type of indices to be calculated according to the type of application. The models offered with the relative obtainable indices are described in Table 2.

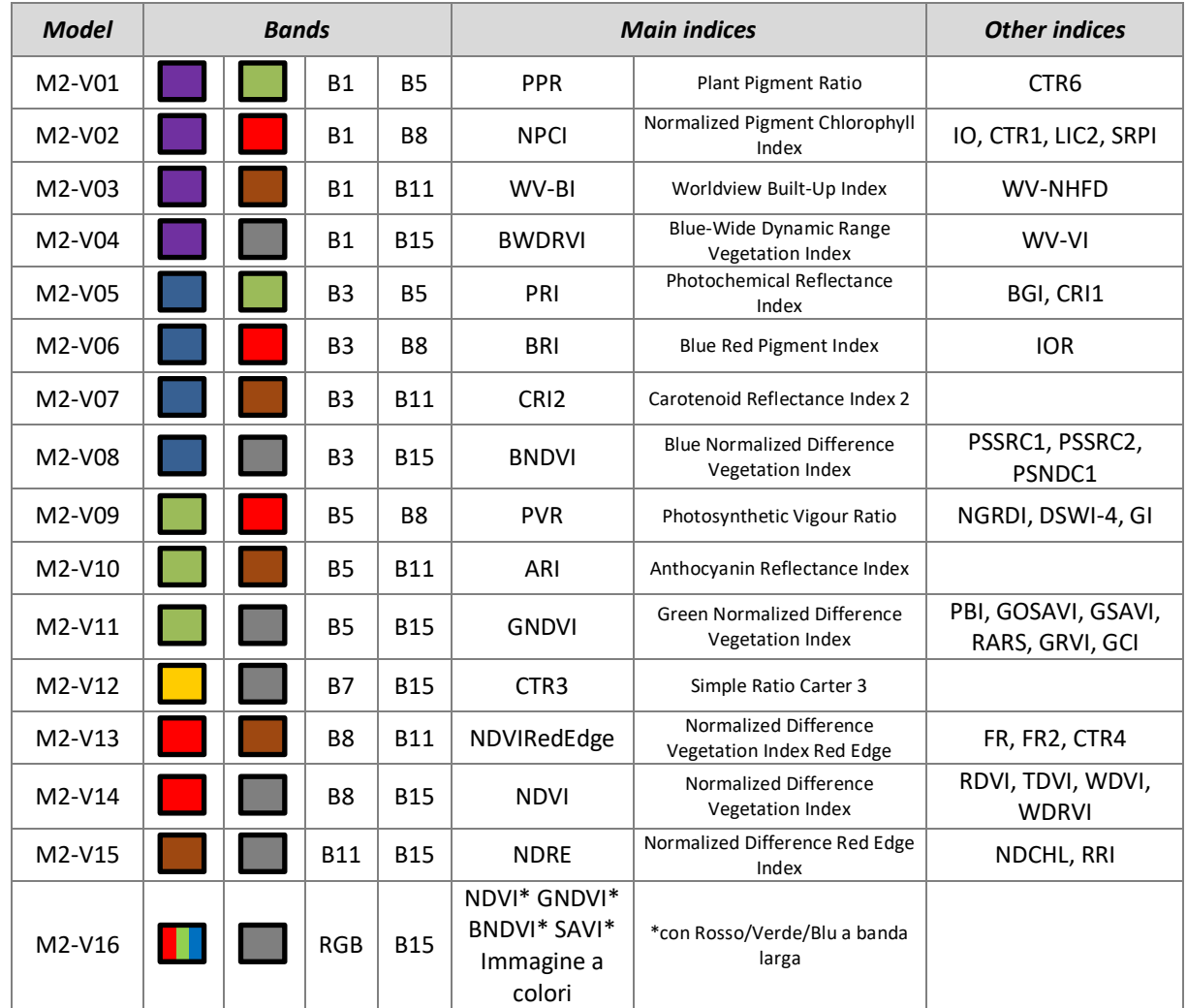

Table 2. MAIA M2 models with realted combinations of bands and multispectral indices.

#### <span id="page-7-0"></span>**2.2 EXPOSURE**

The camera works in self-exposure trying to keep the average image value constant at target value despite environmental variations. To do this, the exposure times are setted independently for each sensor. The exposure target, common to the two sensors, can be set between three predefined values using the button on the camera. The default values are 0.15, 0.20 or 0.25, with 0.20 set by default. These values are to be considered as the average brightness of the image on a scale from 0 to 1, where in 0 there is a completely dark image and in 1 there is a completely saturated image (all pixels with value 255 if in 8 bits or 1024 if in 12 bit). In the case of 0.20, for example, the average value of the image will be around 51 codes (8 bits) or 205 codes (12 bits). The image will appear visually underexposed in its entirety but this allows you to keep information even for any particularly bright areas that should appear in the image, occupying only a marginal part.

The exposure algorithm requires a certain number of images to converge, depending on scene. In external trigger mode the images are acquired only in the presence of triggers and therefore the first ones may not be correctly exposed.

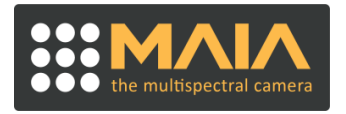

#### <span id="page-8-0"></span>**2.3 MAIN CONNECTOR**

The main connector supplies power to the camera and contains connections for I / Os and communication with the controller.

The main connector on the board is a 5x2 pole 2.54mm pitch (CNCTech 3020-10-0300-00). For the flat cable connector, it is recommended to use the IDC socket of the CNCTech 3030-10-0103-00 with retention. Alternatively, it is also possible to use component 3030-10-0102-00 without retention.

The main connector pinout, shown in Figure 1, is described in Table 3.

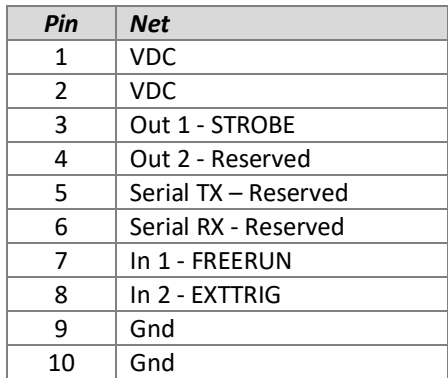

Table 3. Pinout of the main connector.

#### **2.3.1 POWER SUPPLY**

<span id="page-8-1"></span>When the camera is mounted on a drone it is powered at 5VDC, from the main connector via the VDC and GND pins. The 4-9V range is tolerated. The average consumption of the camera is 450-500mA at 5V. The power supply unit must guarantee at least 1A inrush.

It is appropriate to leave plenty of free space around the camera and ensure an air flow for dissipation.

In the laboratory, for SD access and image transfer, the camera can be powered directly from the USB port. To guarantee compatibility with the 500mA max of the USB standard, in this mode it is only possible to access the SD card and the other camera functions are inhibited.

There is no power button, when the camera is powered, it starts automatically.

#### **2.3.2 I/OS AND SYNCHRONISM**

<span id="page-8-2"></span>The camera can be synchronized with external devices using the following pins:

• 1 FREERUN input: when high, the acquisition starts in free-run mode at 1fps or the camera saves an image every second. In this state the pressure of the ACQ button is ignored and the acquisition stops only by lowering the pin. When low, you are in external trigger mode, i.e. the camera is sensitive to pulses on the EXTTRIG pin. If it is not driven by an external device, this pin is low by default.

• 1 EXTTRIG input: the camera acquires an image at each rising edge on this pin, up to a maximum of 1fps. This pin is ignored if the acquisition is started with the ACQ button or when the FREERUN pin is high. If you do not intend to use this signal, leave the pin disconnected.

• 1 STROBE output, which emits a high pulse of 100ms duration each time an image is acquired. The rising edge coincides with the start of integration by the sensors. The pin is driven by a push-pull driver and no external pullup resistance is needed.

All I / Os have 3.3V voltage and are tolerant for 5V at the input. The thresholds for the high level inputs are at 2.0V and the low one at 1.3V. The outputs can supply or absorb a current of max 20mA.

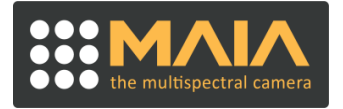

See also section 2.6 Image acquisition for more details on the use of EXTTRIG and FREERUN signals.

#### **2.3.3 SERIAL PORT FOR COMMUNICATION WITH CONTROLLER**

<span id="page-9-0"></span>On the main connector there is a serial port, which allows you to communicate with the controller via point-to-point connection. The use of this interface is reserved.

#### <span id="page-9-1"></span>**2.4 MICROSD CARD AND IMAGE FORMAT**

The camera saves the images in proprietary RAW format, at max 1fps on a microSD card. The color sensor saves 16 bit RGB 4:6:4 already debayered. The monochrome sensor can be set to 8 or 12 bits.

The SD card must be removed and inserted ONLY with the camera turned off, i.e. the camera must not be connected via USB to a PC or other external device nor must there be power from the main connector.

The camera supports 32GB microSD, with FAT32 formatting and 64k clusters (it is the default value used by Windows for formatting this type of media). The card must be class 10 U3. The following models have been validated:

- Kingston Gold 32GB
- SanDisk Extreme Pro 32GB
- Samsung Pro Plus 32GB.

Operation with other cards of similar or higher specifications is generally possible but not guaranteed. The use of capacities beyond 32GB is not recommended.

#### <span id="page-9-2"></span>**2.5 USB CONNECTORS**

The camera has a USB2.0 connector for transferring the images saved on the SD to the PC, which will see the SD as an external drive. Access to the card is made by connecting the camera to the PC with a USB A / Micro-B cable. It is not recommended to power the camera simultaneously from USB and the main connector. The content of the SD is made visible to the PC when connected. With the USB connection active, the other camera functions are inhibited.

When the camera is powered by USB, two LEDs, indicating the exposure level, flash.

#### <span id="page-9-3"></span>**2.6 IMAGES ACQUISITION**

There are two ways of acquiring images, alternatives to each other:

• Continuous (or Freerun): the camera acquires 1fps images

• With external trigger: the camera acquires an image at the rising edge of the EXTTRIG trigger signal. The time separation between two successive triggers must be greater than or equal to 1s. The exposure of the image begins typically within 0.3ms from the trigger front.

In both cases, the acquisition takes place simultaneously from the two sensors. The two modes are managed through the button and the FREERUN and EXTTRIG pins of the connector.

#### <span id="page-9-4"></span>**2.7** *ACQ* **E LEDS BUTTONS**

The ACQ button allows you to:

- Start and stop the Freerun acquisition mode
- Adjust the bit depth of monochrome images (8 or 12 bits)
- Adjust the exposure target between three levels (0.15, 0.20, 0.25)

To start the freerun acquisition, press the button quickly. When the freerun acquisition has been started with the button, it is necessary to press the button again to stop it. Any events on the EXTTRIG and FREERUN inputs are ignored. To set the parameters, keep the button pressed for 3s, until the Bit LED flashes. Press the button to move the led to the desired setting. Confirm by holding the button for 3s. The configuration moves to the exposure level and the Exp LED flashes. Set to the desired level by pressing the button. Exit the configuration mode by holding the button down for 3s.

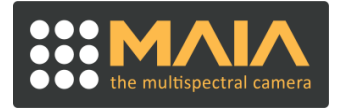

The settings for the bit depth and the exposure target are kept when the camera is restarted and are visible on the LEDs next to the button. During the setting of the parameters, the image acquisition is suspended. In order to set the parameters it is necessary that there are no acquisitions in progress, i.e. that the FREERUN pin is low and that no triggers are sent.

#### <span id="page-10-0"></span>**2.8 FRONT LED**

The two-color LED visible on the front part of the camera indicates the presence of the power supply, the acquisition status and any errors.

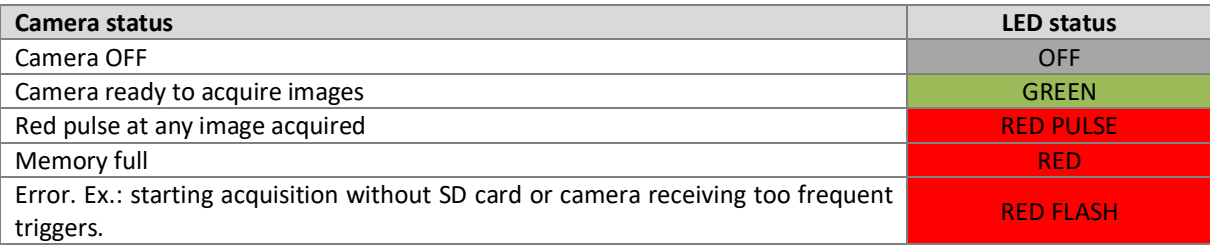

Table 4. Front LED status.

#### <span id="page-10-1"></span>**2.9 INTERNAL CLOCK**

The camera has an internal clock, powered by battery, which is used to attribute the time of saving the images on the SD card. The clock is factory adjusted to UTC time. Battery life is estimated to be over 10 years from the moment of production and its replacement requires the camera to return to the factory.

#### <span id="page-10-2"></span>**2.10 NAMES AND FEATURES OF THE IMAGE FILES**

The camera saves the image captured by the two sensors on the SD card in a single uncompressed file, with the ".Raw" extension. The file format is a proprietary raw file, for which decoding it is recommended to use the supplied software.

The file name is constructed differently depending on whether the acquisition takes place in freerun mode or with external trigger and a part of the name can be attributed by any external controller to synchronize the images with the GPS logger. The files are placed in a folder named yyyymmdd (year, month, day), created when a new acquisition session is activated.

An acquisition session begins with one of these events:

- The freerun mode is activated (by pressing the ACQ button or the FREERUN signal goes high)
- The camera receives the first trigger while the FREERUN signal is low (= external trigger mode enabled)

A subfolder with the name hhmmss (hours, minutes, seconds) is created in the session folder, which contains a maximum of 1000 files. Exceeding 1000, another is created with new hhmmss.

The file name is in 8.3 format with the syntax yyyyyxxx.raw, where:

• xxx is a progressive 000-999 assigned by the camera to each save

• yyyyy is a value that in external trigger mode can be set by the controller by sending it to the serial line immediately after each trigger pulse (from 00001 to 65535). If not received within the set times, it is set to 00000. In freerun mode it is fixed at 00000.

When the camera operates in freerun mode in the absence of controllers and the acquisition takes particularly long (over 16 minutes) to exceed 1000 files, the names of the files contained in the subfolders into which they are divided are the same folder by folder. It is therefore necessary to be careful when copying the files to the PC and maintaining the folder structure to avoid overwriting.

The size of the file varies according to the configuration of the sensors and the bit depth chosen.

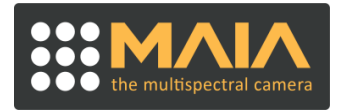

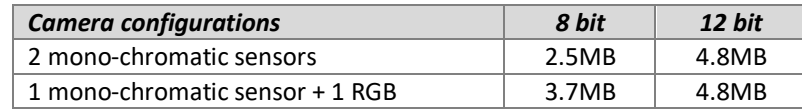

Tabella 5. File size according to the cmaera configuration and bit depth.

#### <span id="page-11-0"></span>**2.11 MECHANICS AND FIXING**

On the front of the camera there are 2 M2.5 holes, 3mm deep to fix the camera to a support. The support must ensure adequate air circulation to allow heat dissipation.

If several modules are used side by side, it is important to align the modules in the best way so that they frame the same scene and it is essential that the support ensures a rigid coupling that keeps the relative position between the modules and the orientation of the view axes fixed. In the absence of this requirement, the image co-registration cannot be completed.

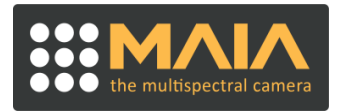

## <span id="page-12-0"></span>**3 IMAGE PROCESSING SOFTWARE**

Image processing can take place with *MultiCam Stitcher Pro* software of the 9-band MAIA camera, which allows you to generate the image recorded on the various bands, also acquired from different MAIA M2 modules. For the functionality of the software, please refer to the User Guide of 9-band MAIA. Radiometric correction features are not currently supported.

The use of the *MultiCam Stitcher Pro* software with images of the MAIA M2 requires an adaptation of the file, through the use of the *MAIA M2 Converter software*. This software loads the images of up to 3 MAIA M2 modules and combines them into a file compatible with the *MultiCam Stitcher Pro*. The change requires the presence of the geometric calibration file of the various modules (.cal) and the .ini file containing the allocation rules . It is recommended not to modify these files. To use, follow these steps:

1. Copy the images from the SD card to the PC, preserving the folder structure. It is recommended to process one acquisition session at a time.

2. Run the software.

3. Choose the folder containing the files of each module. The characteristics of each module will be highlighted in terms of serial number and bands and it will be possible to operate on the modules defined by the .ini file.

4. Choose the destination folder for the files.

5. Process the files in the destination folder, as required by the *MultiCam Stitcher Pro* software.

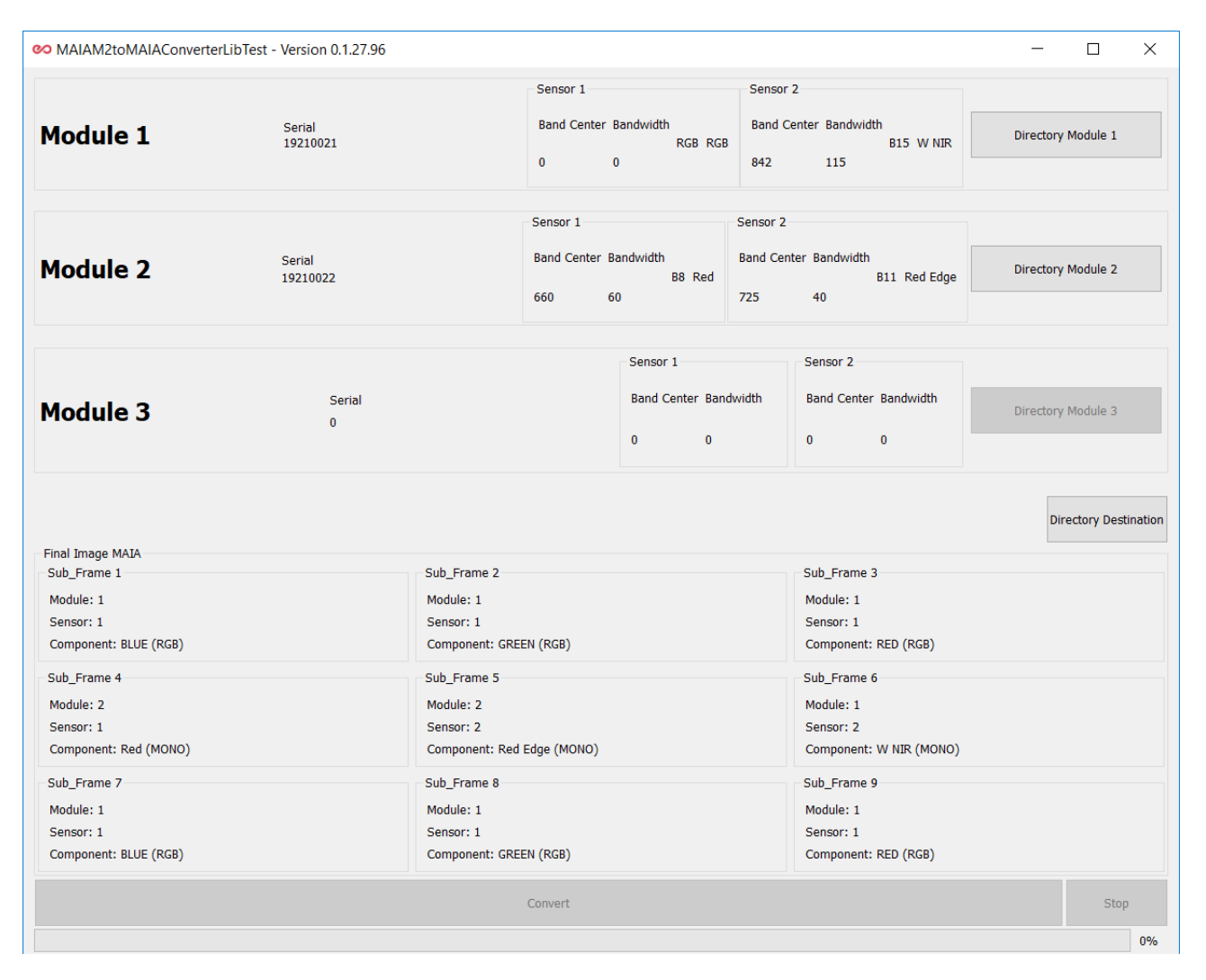

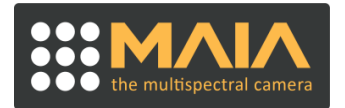

## <span id="page-13-0"></span>**4 TECHNICAL FEATURES**

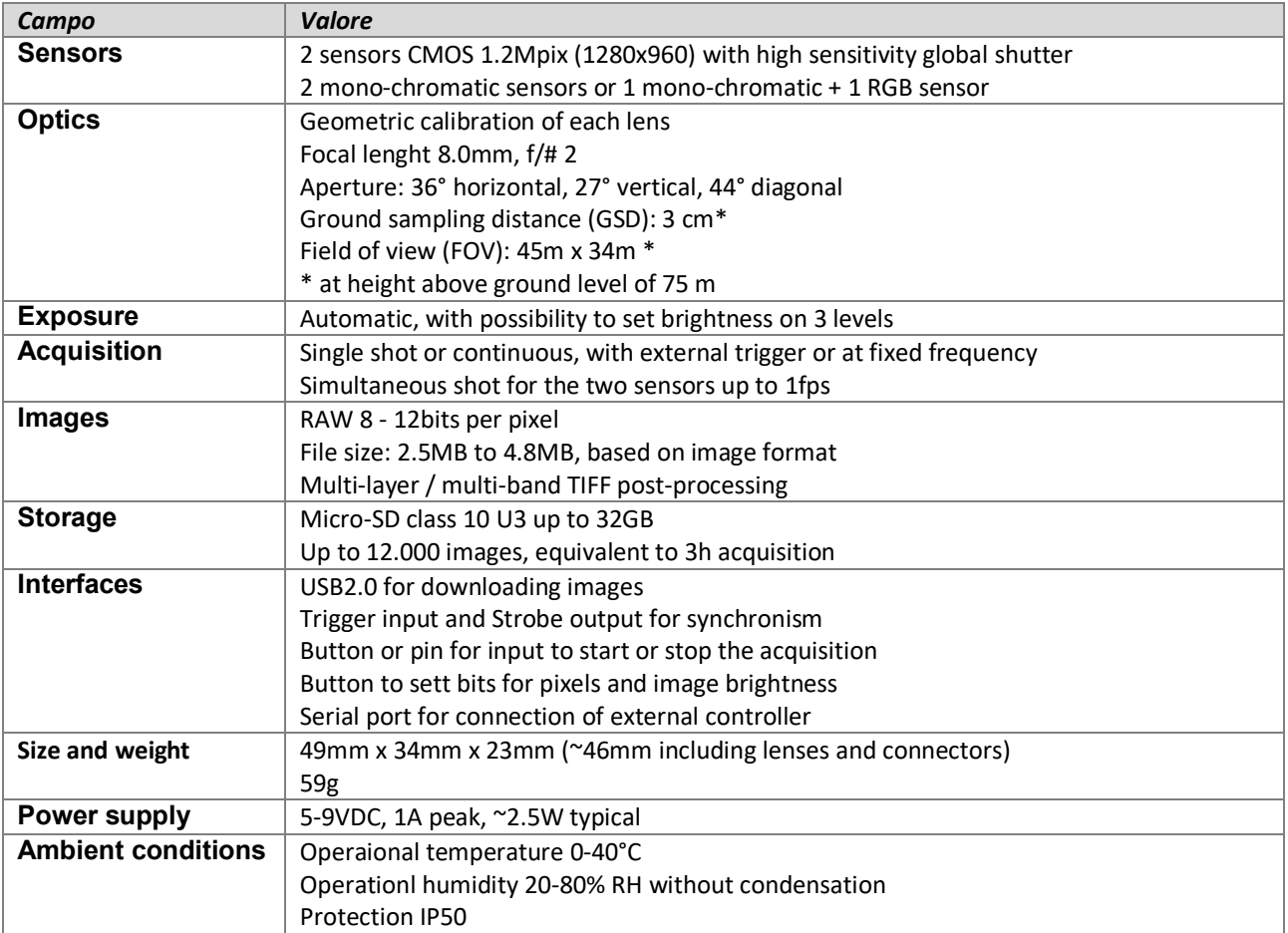

With a view to continuous product improvement, we reserve the right to change the specifications at any time without notice.

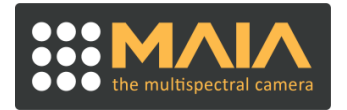

## <span id="page-14-0"></span>**5 REVISION HISTORY**

The User is recommended to check if this document applies to its camera, according to the Serial Number.

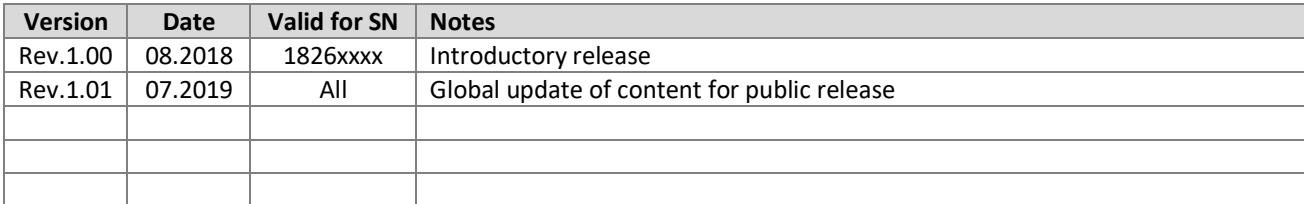